# <span id="page-0-0"></span>取り扱い

本製品の基本的な取り扱いについて説明しています。

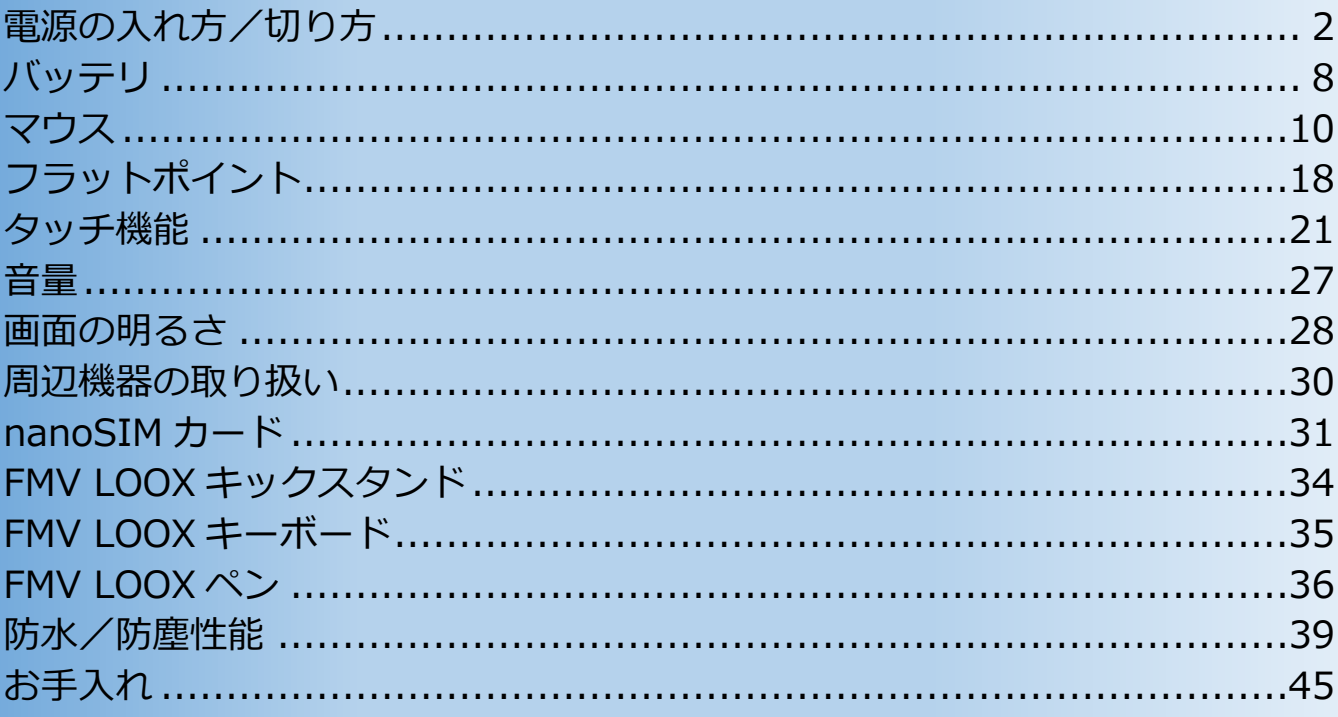

### <span id="page-1-0"></span>**電源の入れ方/切り方**

**パソコンを使い始めるときや作業を終了するとき、状況によりいくつかの方法があります。**

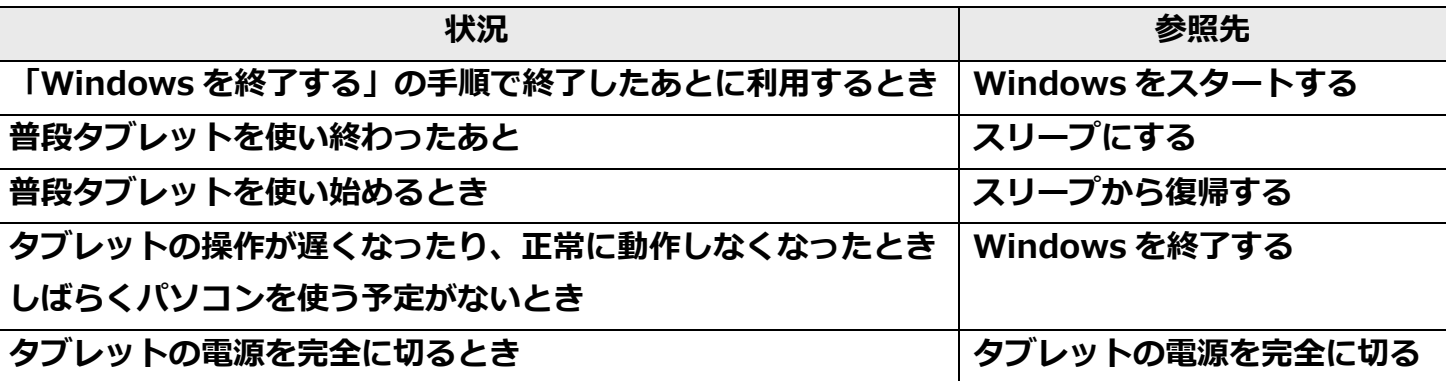

#### <span id="page-1-1"></span>**Windows をスタートする**

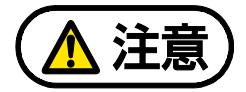

AC アダプタを接続しているとき、落雷の可能性がある場合は、あらかじめタブレッ  $\sum_{i=1}^{n}$ ト本体の電源を切り、その後 AC アダプタをコンセントから抜き、ケーブル類を取り 外しておいてください。落雷による感電、火災の原因となります。 ケーブル類の接続作業は、落雷の可能性がなくなるまで行わないでください。

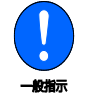

AC アダプタは、このマニュアルをよく読み、正しく接続してください。 誤った接続状態でお使いになると、感電・火災の原因となります。また、タブレッ ト本体が故障する原因となります。

国要

- ▶ タブレットを長時間お使いになる場合は、バッテリ切れによるデータ消失などを防ぐため、 必ず AC アダプタを取り付けてください。
- ▶ AC アダプタを取り付けるときは、変形や破損のないことを確認してください。
- ▶ 電源を入れてから Windows がスタートするまでは、画面やキーボードなどで操作しないで ください。正常にスタートできない場合があります。

#### 1 電源ボタン ((l)) を押します。

電源ボタンの位置[は「各部の名称と働き」を](https://azby.fmworld.net/support/manual/manualpdf/b6fk7271/b6fk7271_1.pdf)ご覧ください。 電源ボタンを 10 秒以上押すと、タブレットの電源が強制的に切れてしまいます。データ が失われる場合もありますので、ご注意ください。 電源ランプが点灯し、ロック画面が表示されます。

#### *2* **ロック画面を下から上にスライドします。**

パスワードや PIN を設定している場合は、パスワードや PIN を入力します。 Windows がスタートします。

#### **D**oint

- ▶ Windows Hello を使って顔認証でサインインすることもできます。詳しく[は「使いこな](https://azby.fmworld.net/support/manual/manualpdf/b6fk7271/b6fk7271_3.pdf) [すために」-](https://azby.fmworld.net/support/manual/manualpdf/b6fk7271/b6fk7271_3.pdf)「Windows Hello」をご覧ください。
- ▶ Windows がスタートしないときは
	- AC アダプタを接続している場合 AC アダプタが正しく接続されているか確認してください。
	- バッテリのみで使う場合 バッテリ残量が少ないと電源を入れても Windows が起動しないことがあります。こ の場合は、AC アダプタを接続して、しばらく充電してから起動してください。 それでも Windows がスタートしない場合は、 ア 『取扱説明書 くスタートガイド>』の 「起動・終了時のトラブル」をご覧ください。

#### <span id="page-3-0"></span>**スリープにする**

パソコンを使い終わったときは、スリープという状態にしておくことで、次に使うときにすぐに 使い始められます。

本パソコンはモダンスタンバイに対応しているので、対応しているアプリを使うことで、スリー プ中に音楽を再生し続けたり、メールを受信したりすることもできます。また、通常のスリープ よりも早く起動するので、すぐに使い始めることができます。

#### **D**oint

- ▶ スリープ中は、メモリに保存したデータなどを保持するために少しずつ電力を消費していま す。
- ▶ Web カメラを使用するアプリを起動中は、一定時間タブレットを操作しない場合に自動的 にスリープになる機能はご使用になれません。

#### **1** 電源ボタン ((l)) を押します。

ディスプレイの表示が消え、スリープになります。スリープ直後、電源ランプは点灯した ままですが、低電力状態になると点滅します。 電源ボタンを 10 秒以上押すと、パソコンの電源が強制的に切れてしまいます。データが 失われる場合もありますので、ご注意ください。

#### **D**oint

- ▶ FMV LOOX キーボードを取り付けてお使いの場合は、タブレット本体とキーボードを閉 じることで、スリープにすることもできます。詳しく[は「使いこなすために」-](https://azby.fmworld.net/support/manual/manualpdf/b6fk7271/b6fk7271_3.pdf)「スリー プ/休止状態」をご覧ください。
- ▶ FMV LOOX ペンがディスプレイの上に置かれた状態ではスリープになりません (ペンか ら信号が出力されているためです)。

#### <span id="page-4-0"></span>**スリープから復帰する**

#### 1 電源ボタン ((l)) を押します。

電源ボタンを 10 秒以上押すと、タブレットの電源が強制的に切れてしまいます。データ が失われる場合もありますので、ご注意ください。

#### *2* **ロック画面が表示された場合は、次のように操作します。**

1.ロック画面を下から上にスライドします。

パスワードや PIN を設定している場合は、パスワードや PIN を入力します。

#### **Point**

- ▶ Windows Hello を使って顔認証でサインインすることもできます。詳しく[は「使いこな](https://azby.fmworld.net/support/manual/manualpdf/b6fk7271/b6fk7271_3.pdf) [すために」-](https://azby.fmworld.net/support/manual/manualpdf/b6fk7271/b6fk7271_3.pdf)「Windows Hello」をご覧ください。
- ▶ スリープにした後は、必ず 10 秒以上たってから復帰(レジューム)するようにしてく ださい。
- ▶ 復帰 (レジューム) させた後は、必ず 10 秒以上たってからスリープしてください。
- ▶ FMV LOOX キーボードを取り付けてお使いの場合は、タブレット本体とキーボードを開 くことで、復帰(レジューム)することもできます。
- ▶ 画面をダブルタップ (→P[.24](#page-23-0)) することで、復帰 (レジューム) することもできます。 ダブルタップで復帰させる場合は、次のように設定します。
	- 1.  **▶ る(設定) FBluetooth とデバイス」▶「タッチ」の順にクリックします。**
	- 2.「画面をタッチしてスリープ解除します」を ●● (オン) にします。

画面をダブルタップで復帰させる場合、次の点にご注意ください。

- ペンでは復帰できません。
- 休止状態からは復帰できません。
- 指が乾燥していると復帰しない場合があります。その場合は、電源ボタンを押してく ださい。
- ▶ 電源ボタンを押す以外の方法でスリープから復帰(レジューム)させると、Windows の仕様により、画面が表示されない場合があります。 画面が表示されない場合は、画面をタップ、またはキーボードやフラットポイントなど から入力を行うと画面が表示されます。
- ▶ 復帰(レジューム)後、画面が表示されないままの状態で一定時間経過すると、再度ス リープになります。

#### <span id="page-5-0"></span>**Windows を終了する**

次のようなときは、Windows を終了(シャットダウン)してください。

- タブレットを長期間使わないとき
- タブレットの操作が遅くなったり、正常に動作しなくなったりするとき

#### 日要

- ▶ Windows を終了する前に、作業中のデータがある場合は保存してください。
- 次のような場合は、[「タブレットの電源を完全に切る」](#page-6-0)(→P[.7](#page-6-0))をご覧になり、電源を切っ てください。
	- ・BIOS セットアップを起動する
- ▶ Windows がスタートして1分以上たってから終了するようにしてください。

**1 ■ ▶ (り (電源) ▶ 「シャットダウン」の順にタップします。** 「スタート」メニューが表示されている場合は、 ■■ をタップする必要はありません。 しばらくすると、Windows が終了します。

#### **D**oint

- ▶ Windows が終了できないときは、 『取扱説明書 くスタートガイド>』の「起動・終 了時のトラブル」をご覧ください。
- ▶ タブレットは Windows を終了した状態でも少量の電力を消費します。バッテリ残量を 減らさないためには、AC アダプタを接続してください。
- ▶ 長期間タブレットを使用しない場合は、タブレットの電源を切ってから AC アダプタを 取り外してください。
	- AC アダプタや電源ケーブルは、変形したり、割れたり、傷が付かないように保管して ください。保管するときは、AC アダプタにケーブル類をきつく巻きつけるなどして、 根元部分に負担をかけないでください。

#### <span id="page-6-0"></span>**タブレットの電源を完全に切る**

日常的なタブレットの使用では、この方法で電源を切る必要はありません。

#### 日要

- ▶ 次のような場合に、ここで説明している手順でタブレットの電源を切ってください。 ・BIOS セットアップを起動する
- ▶ Windows がスタートして1分以上たってから終了するようにしてください。
- **1 | ▶ る (設定) ▶ 「システム」▶ 「回復」の順にタップします。**
- *2* **「PC の起動をカスタマイズする」ウィンドウ左の「今すぐ再起動」をタップします。**
- *3* **「今すぐ再起動」をタップします。**
- *4* **「オプション選択」画面が表示されたら、「PC の電源を切る」をタップします。**

#### **電源ランプの状態**

電源ランプは、タブレットの状態によって次のように動作します。

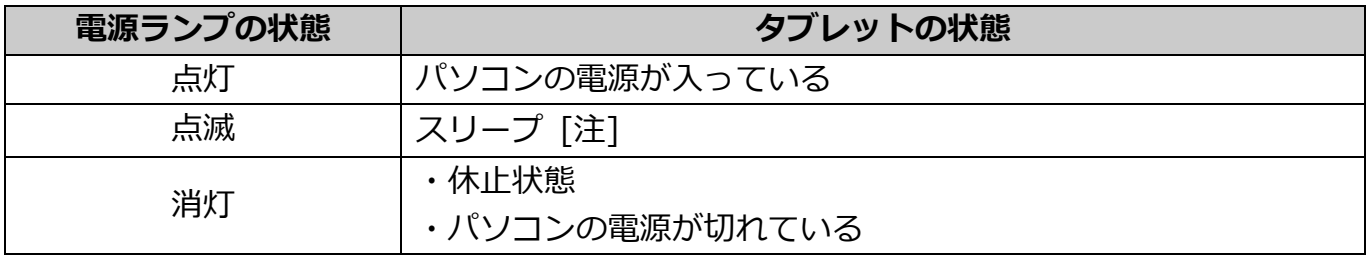

注:Windows やアプリの動作状態により、点滅するまでに時間がかかる場合や、点滅しな い場合があります。

<点滅しない例>

- ・Windows Update などバックグラウンドでの処理中、通信中
- ・スリープ状態でも利用可能なアプリの実行中(Groove ミュージックなど)
- ・USB Type-C デバイスなどの外部機器接続時

## <span id="page-7-0"></span>**バッテリ**

**このタブレットは、バッテリのみで動作させることができます。**

### 日要

- ▶ ご購入直後や長期間ご利用になっていなかった場合には、バッテリのみで動作できないこと やバッテリ残量が正しく表示されないことがあります。バッテリを満充電にしてから使用し てください。
- ▶ お客様ご自身でバッテリを交換することはできません。

#### **D**oint

バッテリ残量が少ない場合、AC アダプタを接続しないと、タブレットの電源が入らないこ とがあります。

#### **バッテリの充電**

- AC アダプタを接続すると、バッテリの充電を開始します。充電が始まると、バッテリ充電 ランプが点灯します。
- 「バッテリ残量 1%未満です。AC アダプタを抜かずにバッテリを充電してください。バッ テリが 1%以上充電されるまでタブレットのパフォーマンスが低下します。」というメッ セージが表示された場合は、下記の点にご注意ください。
	- ・ 上記のメッセージが表示された場合は、しばらく充電してから再度電源を入れてください。
	- ・ 上記のメッセージが表示された状態から音量調節ボタンを押して起動した場合は、バッテ リが一定量充電されるまでシステムの電力保護のためにパフォーマンスを下げて動作し ます。

その間、タブレットの起動やアプリの動作に通常よりも時間がかかります。

● バッテリ残量が 5%以下でバッテリ運用または USB Type-C コネクタから 5V で給電中の場 合、本タブレットは起動しません。バッテリ残量が 5%以下の場合は、本タブレットに添付 の AC アダプタを接続して使用してください。

#### **充電状態や残量の確認**

#### **■ 充電状態の確認**

バッテリの充電状態は、バッテリ充電ランプで確認できます。

● AC アダプタ接続時

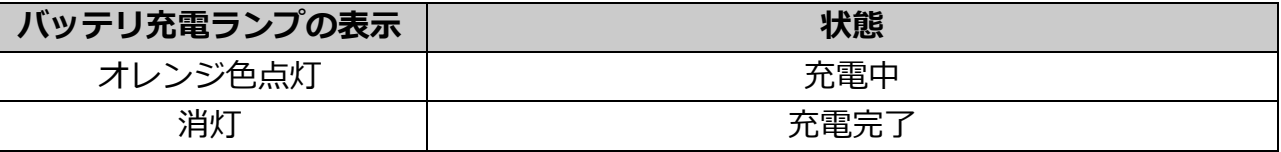

- AC アダプタ未接続時は、バッテリ充電ランプは消灯します。
- バッテリ充電ランプがオレンジ色で点滅している場合は、バッテリの温度が高すぎる、また は低すぎるなどの理由でバッテリの保護機能が働き充電が停止している状態です。バッテリ の温度が正常に戻ると、オレンジ色の点灯になり充電を再開します。
- バッテリ残量が少なくなると、バッテリの残り時間とバッテリ残量の不足を案内するポップ アップや、「省電源移行バッテリレベル」ウィンドウが表示されます。表示された場合は、 AC アダプタを接続してください。

#### ■ 残量の確認

バッテリの残量は、画面右下の ☆ (1) ■ をタップすると確認できます。 なお、表示されるバッテリの残量は、バッテリの特性上、使用環境(温度条件やバッテリの充 放電回数など)により実際のバッテリの残量とは異なる場合があります。

#### **Doint**

- ▶ ご購入直後や修理直後、まれにバッテリ残量が正しく表示されない場合がありますが、故障 ではありませんのでそのままお使いください。バッテリを放電した後、充電完了まで充電す ることで自動的に補正され正しい値になります。
- ▶ 次の手順でバッテリの詳しい情報を確認できます。
	- 1. ▶ あ (設定) ▶ 「Extras」 ▶ 「バッテリーユーティリティ」の順にタップしま す。
	- 2. 「バッテリーの情報」をタップします。

<span id="page-9-0"></span>**マウス**

ご購入時にマウスも一緒に購入された方のみお読みください。

**ご購入時に一緒に購入されたマウスは、底面からの光により照らし出されている陰影を検知し、 マウスの動きを判断しています。このため、机の上だけでなく、衣類の上や紙の上でも使うこと ができます。**

#### **マウスをお使いになるうえでの注意**

ご購入時に一緒に購入されたマウスを使うときの注意事項について説明します。

- マウス底面から発せられている光は、目に悪い影響を与えることがあります。 直接見ないよ うにしてください。
- センサー部分を汚したり、傷を付けたりしないでください。
- 発光部分を他の用途に使わないでください。
- 次のようなものの表面では正しく動作しない場合があります。 ・ 鏡やガラスなど反射しやすいもの
	- ・ 光沢のあるもの
	- ・ 濃淡のはっきりしたしま模様や柄のもの(木目調など)
	- ・ 網点の印刷物など、同じパターンが連続しているもの
- このマウスは非接触でマウスの動きを検知しているため特にマウスパッドを必要としませ んが、マウス本体は接触しているため、傷が付きやすい机やテーブルの上では、傷防止のた めにマウスパッドなどを使うことをお勧めします。

#### ● 使用に適した配置

Bluetooth マウスは、無線でタブレットに信号を送ります。 信号を受けるアンテナは、タブレット本体に搭載されています。 マウスは、次のような場所でお使いください。

- ・ 机の上など平らで安定した場所
- ・ タブレット本体と同じくらいの高さで、操作に充分なスペースがとれる場所
- ・ タブレット本体から約 3m 以内の場所

● 使用環境について

次のような環境では、周囲からの電波を受けて、マウスがうまく動作しないことがあります。 設置場所を変えるなど、通信の妨げとなる原因を取り除いてください。

- ・ マウスとタブレット本体との距離が離れすぎている場合
- ・ タブレット本体とマウスとの間に、電気・電子機器や金属製のものを置いている場合
- ・ タブレット本体をスチール机やスチール棚のような金属製の台の上に載せている場合
- ・ 周囲でノイズ源となる電気・電子機器(無線機器を含む)を使用している場合
- · タブレット本体周辺に金属製の物(スチール製の机、金属部分がある机)がある場合
- ・ 周囲にこのタブレットと同じ周波数の電波を使用している機器がある場合 (タブレットを複数台でお使いの場合や、周囲でラジコンや無線機をお使いの場合、また は無線局の近隣でお使いの場合など)
- ・ タブレット本体を電子レンジの近くに置いている場合
- ・ Bluetooth マウスを使用したパソコンなどを近くで使用している場合
- 電池の消耗を抑えるため、マウスを動かさない状態が約 20 秒続くと、スリープモードに入 ります。
- 1.5V のアルカリ乾電池をお使いください。 マンガン乾電池などは、お使いにならないでください。充分な機能・性能で動作しない場合 があったり、電池寿命が極端に短くなったりします。また故障の原因となる場合があります。
- ご購入時に添付されている乾電池は初期動作確認用です。 すぐに寿命に達する場合がありますので、お早めに新しい電池に交換してください。
- 新しい電池を使用した場合、電池の寿命の目安は、1日3.5 時間の使用で約6ヶ月です。 ただし、使用状況によっては、この期間に満たないで寿命に達する場合があります。電池の 寿命は、お使いの状況によって大幅に変わります。
- タブレットを操作していないときは、なるべく動かさないようにしてください。 タブレット本体の電源が入っていなくても、マウスが動作していると電池が消費されます。 また、マウスの上に物を載せたままにしないようにご注意ください。
- 長期間使用しないときは、電池を取り出してください。 マウスは、使用せずに放置していても、電池は消耗します。長期間使用しないときは、電池 を取り出してください。
- 電池の消耗を抑えるためには マウスを使用しないときは、電源スイッチを OFF 側にして電源を切っておくことをお勧めし ます。

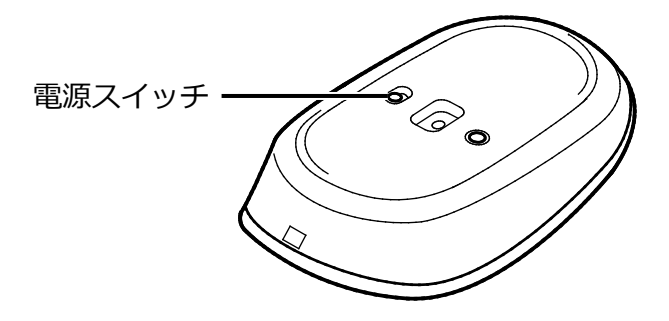

● マウスの電池の消耗状態は、状態表示ランプをご覧ください。状態表示ランプが赤色に点滅 した場合は、お早めに新しい電池に交換してください(表示は目安です)。

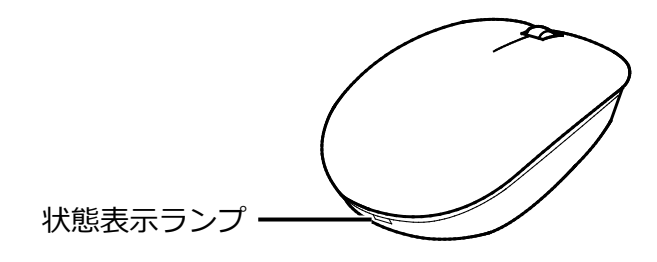

#### 24DS1  $\bullet$

上記表示の 2.4GHz 帯を使用している無線設備は、全帯域を使用し、かつ移動体識別装置の 帯域を回避可能です。変調方式として DS-SS 変調方式を採用しており、与干渉距離は 10m です。

この機器の使用周波数は 2.4GHz 帯です。この周波数帯では、電子レンジ等の産業・科学・ 医療用機器のほか、他の同種無線局、工場の製造ライン等で使用される免許を要する移動体 識別用構内無線局、免許を要しない特定小電力無線局、アマチュア無線局等(以下「他の無 線局|と略す)が運用されています。

- ・この機器を使用する前に、近くに医療機関や工場がないことを確認してください。
- ・万一、この機器と「他の無線局」との間に電波干渉が発生した場合には、速やかにこの機 器の使用チャンネルを変更するか、使用場所を変えるか、または機器の運用を停止してく ださい。
- ・航空機内の使用は、事前に各航空会社へご確認ください。
- ・不明な点、その他お困りのことが起きたときは、お買い求めの販売店または「富士通パー ソナル製品に関するお問い合わせ窓口」までお申しつけください。

#### **マウスの使い方**

ここでは、ご購入時に一緒に購入されたマウスの使い方について説明します。

#### **D**oint

▶ マウスの設定について マウスの設定は次の手順で表示する設定画面で変更できます。ただし、設定項目によっては 設定が反映されない場合があります。

1. | ▶ | ● | ● (設定) ▶ 「Bluetooth とデバイス」 ▶ 「マウス」の順にタップします。

- ▶ スクロール機能や、ホイールを左右に倒したときの機能は、使用するアプリによって異なり ます。また、お使いになれないことがあります。
- ▶ スクロールホイールを押したときの動作は、使用するアプリによって異なります。また、お 使いになれないことがあります。

**クリック**

左ボタンをカチッと 1 回押して、すぐ離すことです。また、右ボタンを 1 回カチッと押すこ とを「右クリック」といいます。

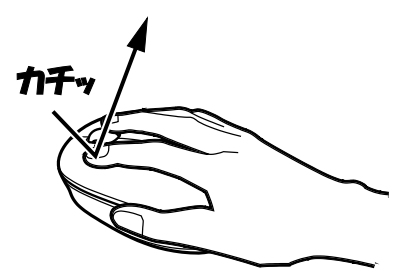

(これ以降のイラストは機種や状況により異なります)

**■ ダブルクリック** 

左ボタンをカチカチッと 2 回素早く押して、すぐ離すことです。

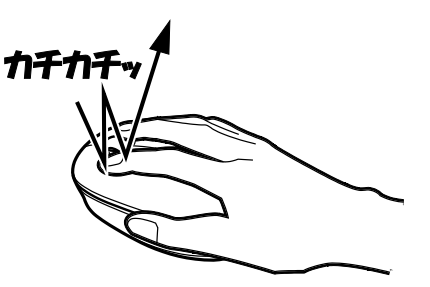

**ポイント**

マウスポインター( 2) をアイコンやメニューなどに合わせることです。ポイントすると、 項目が反転表示されたり、項目の説明が表示されたりします。

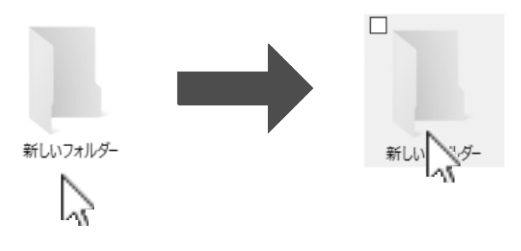

#### **ドラッグ**

アイコンやウィンドウを、マウスポインター( ))で掴むようにして移動させることです。 マウスポインター( 2) を任意の位置に移動し、左ボタンを押しながら希望の位置までマ ウスを移動し、指を離します。

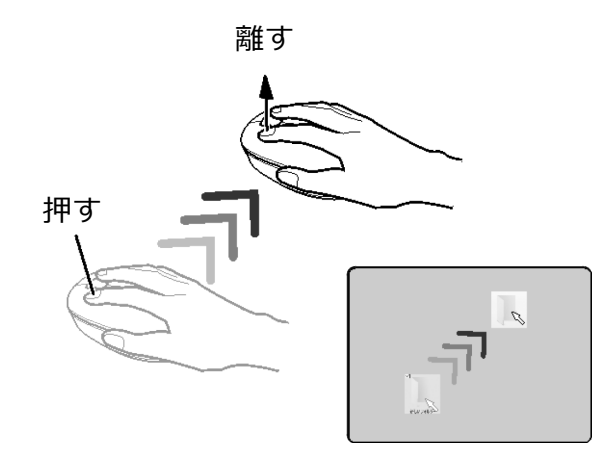

**スクロール**

スクロールホイールを回して、画面の表示を動かすことです。

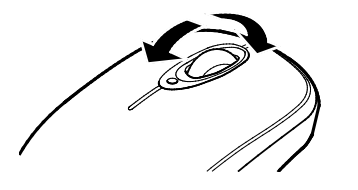

**■ スクロールホイールを左右に倒す** 左右にスクロール(水平スクロール)できます。

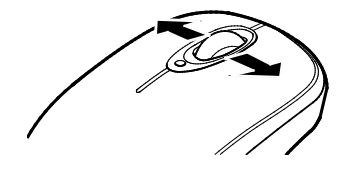

#### **電池を交換する**

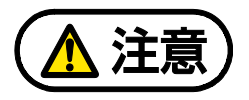

電池ボックスに金属物を入れたり、落としたりしないでください。 故障の原因となることがあります。

使い切って寿命のなくなった電池はすぐに取り出してください。電池の液もれなどの 原因となることがあります。

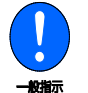

使用済み乾電池を充電して使用しないでください。 液もれ、破裂の原因になります。

 *1* **マウス表面部分を後方から持ち上げ、フタを外します。電池を取り出した後、新しい電池 を入れます。**

電池を入れるときには、マウスのボタンを押さないように注意してください。正常に動作 しなくなる場合があります。

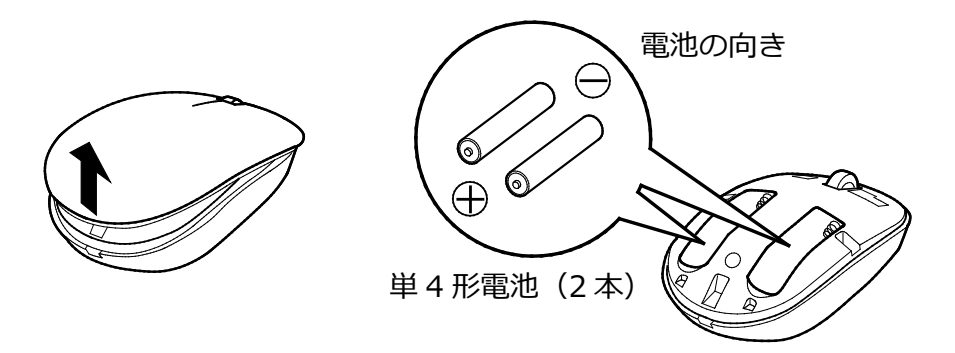

#### **D**oint

▶ 電池が使用推奨期限を過ぎていないか、確認してお使いください。

 *2* **フタをマウス本体の前方に少しはみ出すように載せ、ツメをひっかけながら、フタを後方 にスライドさせます。**

フタの前方が浮く場合は、もう一度やり直してください。無理に取り付けると破損するこ とがあります。ご注意ください。

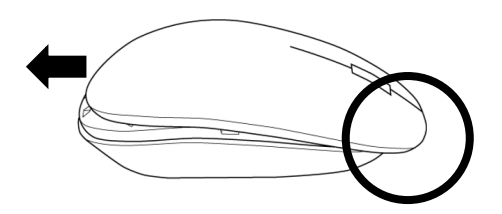

 *3* **ツメがひっかかったら、フタの後方を上から軽く押します。**

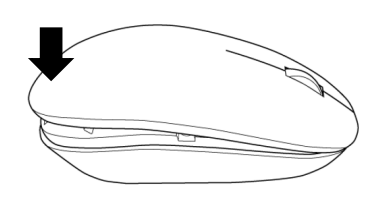

### **マウスをタブレットに再認識させる**

通常お使いの場合は、マウスをタブレットに一度認識させれば、再認識させる必要はありません。 ただし、次のような場合は、マウスを再度タブレットに認識させて、正常に動作するようにして ください。

- タブレット本体、マウスを修理した場合
- 新たにマウスを入手した場合
- マウスが正しく動作しない場合
- 近くで使っているパソコンなどのキーボードやマウスによって、このタブレットが誤動作す る場合
- 2台以上のタブレットを使用している場合 電波の混信や誤動作を避けるため、マウスとタブレットは 1 対 1 で設定する必要があります。

#### 日要

- ▶ タブレット本体を修理した場合、マウスを再認識させる必要があります。
- ▶ タブレットに再認識させるときの注意
	- ・タブレットを設置している環境を確認してください。
	- ・タブレットから 50cm 以内で再認識させてください。

#### **D**oint

- ▶ 電池の交換などで電池を取り出した場合は、マウスがタブレットに認識された状態になって います。再認識させる必要はありません。
- *1* **マウスの電源スイッチを ON 側にして、電源を入れます。**

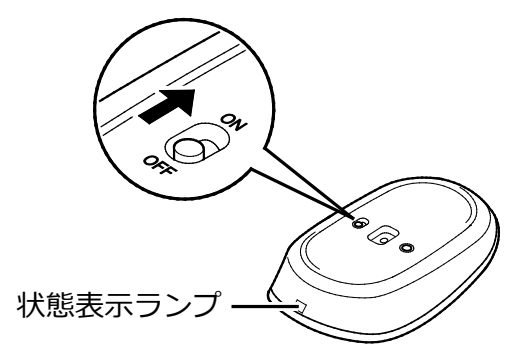

#### *2* **状態表示ランプが点滅していない場合は、マウス底面の CONNECT ボタンを指で約 <sup>3</sup> <sup>秒</sup>**

#### **間押し、状態表示ランプが点滅したら離します。**

点滅しているときにマウスの設定を行うことができます。 CONNECT ボタンを押すときは他のボタンを押さないように注意してください。

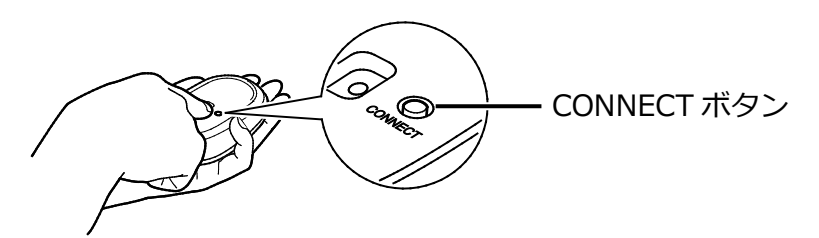

**3 ■ ▶ ◎ (設定) ▶ 「Bluetooth とデバイス」 ▶ 「デバイスを追加」の順にタップしま す。**

「デバイスを追加する」ウィンドウが表示されます。

 *4* **「Bluetooth」をタップします。**

 *5* **「FUJITSU MOUSE01」をタップします。**

 *6* **「デバイスの準備が整いました!」と表示されたら、「完了」をタップします。**

これでマウスがタブレットに認識されました。

## <span id="page-17-0"></span>**フラットポイント**

**タブレット本体に FMV LOOX キーボードを取り付けている場合、フラットポイントを利用でき ます。**

**フラットポイントは、指先の操作でマウスポインターを動かしたり、画面やウィンドウの表示を 切り替えたりすることができるポインティングデバイスです。**

操作面を指先でなぞることで、画面上のマウスポインターを移動させることができます。 左右のボタンは、それぞれマウスの左右のボタンに相当し、その機能はアプリにより異なります。

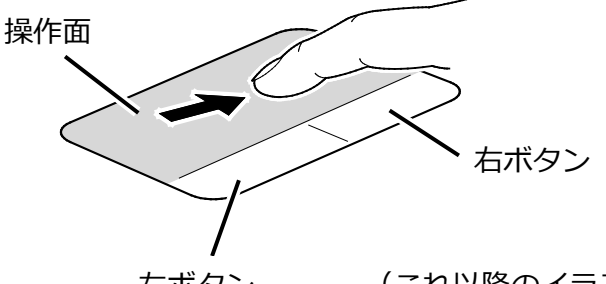

左ボタン (これ以降のイラストは機種や状況により異なります)

### **フラットポイントをお使いになるうえでの注意**

- フラットポイントは操作面表面の結露、湿気などにより誤動作することがあります。また、 濡れた手や汗をかいた手でお使いになった場合、あるいは操作面の表面が汚れている場合は、 マウスポインターが正常に動作しないことがあります。このような場合は、電源を切ってか ら、薄めた中性洗剤を含ませた柔らかい布で汚れを拭き取ってください。
- フラットポイントの操作面で操作するときは、指の先が接触するようにしてください。指の 腹を押さえつけるように操作すると、マウスポインターが正常に動作しないことがあります。

#### **D**oint

▶ フラットポイントの詳しい設定方法については、「使いこなすために」 - 「フラットポイン ト」をご覧ください。

#### **フラットポイントの基本的な使い方**

ここでは、フラットポイントの機能について説明しています。

#### **■ マウスポインター( 2) を移動させる**

操作面を指先でなぞります。

指が操作面の端まできたら、いったん操作面から指を離して、もう一度別の位置からなぞっ てください。指を離してもマウスポインター( 2)は動きません。

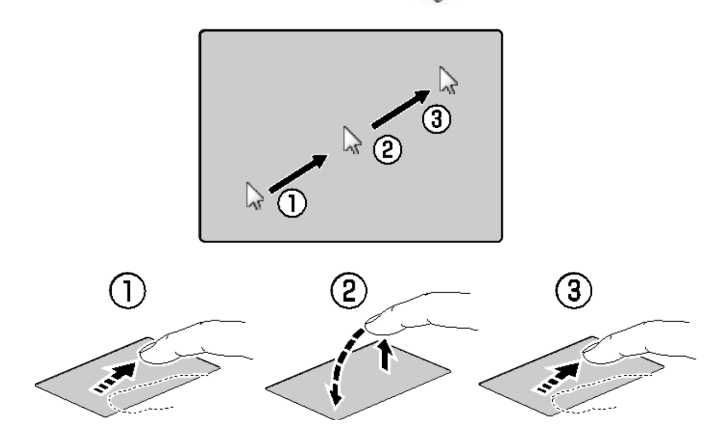

指を離している間、マウス ポインターは動きません。

#### **クリック**

左ボタンを 1 回押してすぐに離すか、操作面を 1 回軽くたたく(タップする)ことです。

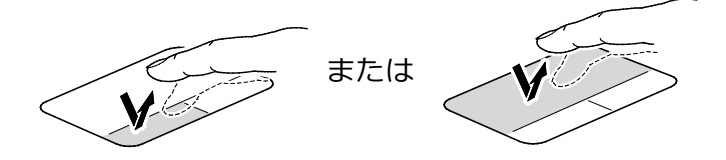

#### **■ 右クリック**

右ボタンを 1 回押してすぐに離すことを「右クリック」といいます。

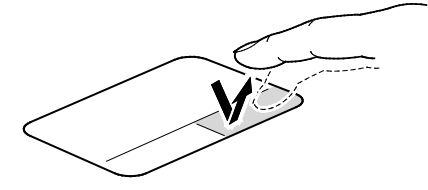

#### **■ ダブルクリック**

左ボタンを 2 回連続して押すか、操作面を 2 回連続して軽くたたく(タップする)ことです。

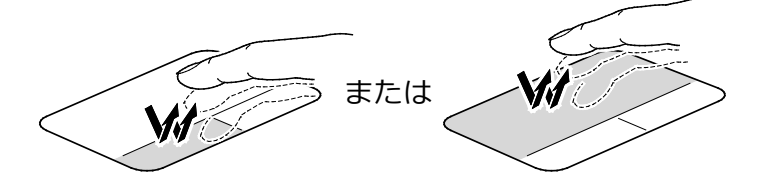

#### **ポイント**

マウスポインター( 2)をアイコンやメニューなどに合わせることです。ポイントすると、 項目が反転表示されたり、項目の説明が表示されたりします。

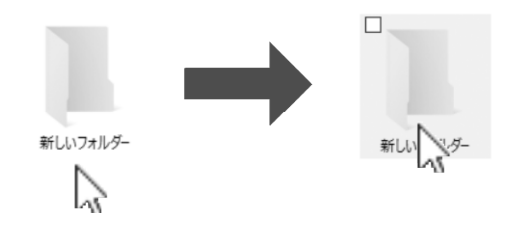

#### ■ ドラッグ

アイコンやウィンドウを、マウスポインター( 2) で掴むようにして移動させることです。 左ボタンを押したまま操作面をなぞり、希望の位置で指を離します。または、操作面を素早 く 2 回タップし、2 回目のタップのときに指を操作面上から離さずになぞり、希望の位置で 指を離します。

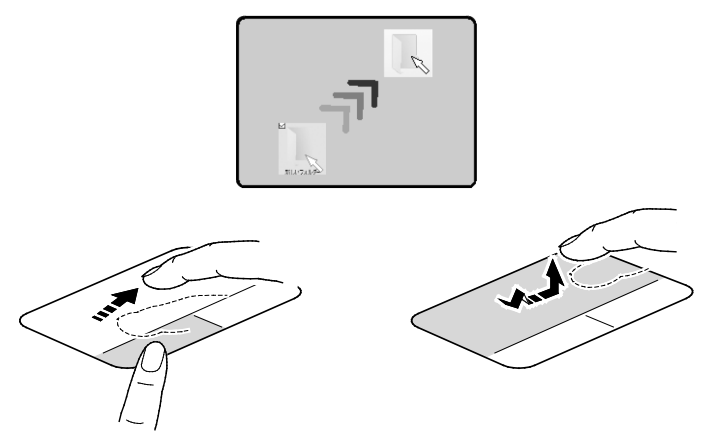

フラットポイントの設定を変更する方法など、詳しく[は「使いこなすために」-](https://azby.fmworld.net/support/manual/manualpdf/b6fk7271/b6fk7271_3.pdf)「フラットポイ ント」をご覧ください。

### <span id="page-20-0"></span>**タッチ機能**

**このタブレットは、ディスプレイを直接指先でタッチしたり、ペンを画面に近づけたりして操作 できるタッチ機能(タッチパネル)を搭載しています。画面を指でタッチしたり、ペンを画面に 近づけたりするだけで操作することができます。画面上で直接操作できるので、直感的でスピー ディな操作が可能です。**

**また、指の代わりに FMV LOOX ペンを使ってタッチ操作することもできます。**

#### **Point**

▶ FMV LOOX ペンは、FMV LOOX 90/G、75/G をお使いの場合、または、FMV LOOX WL1/G でタブレット本体と一緒に購入されていない場合は、別売として用意されています。

#### **タッチ機能をお使いになるうえでの注意**

#### **タッチ機能で操作するときの注意**

- 本タブレットは、起動時にタッチパネルの感度調整が行われます。 感度調整中にタッチパネ ルに触れると誤動作する場合があります。 タブレットの電源を入れたら、Windows の起動が完了するまでタッチパネルは触らないで ください。
- ディスプレイを軽く触れるだけでタッチ機能を利用できますので、ディスプレイを強く押さ ないでください。
- ディスプレイ表面をひっかいたり、金属製のものや固いもので突いたりしないでください。 ディスプレイが破損するおそれがあります。
- ●濡れた手や、指先が汚れた状態で操作しないでください。
- アプリによっては、次のような場合があります。この場合は、マウスやフラットポイントを お使いください。
	- ・ タッチ操作しづらい
	- ・ タッチ機能の反応が悪い
	- ・ タッチ機能に対応していない

● 爪や手袋をした指では操作できません。また、タッチパネル対応などの手袋も使用できませ ん。必ず、指の皮膚の部分が画面に触れるようにしてください。

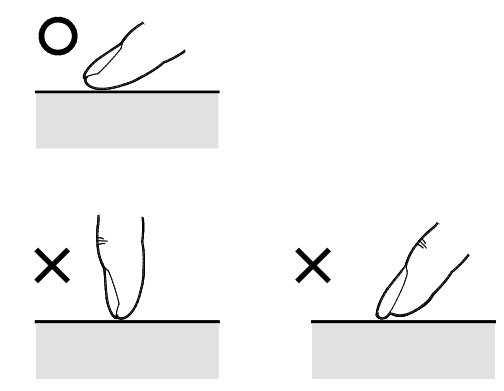

(イラストは機種や状況により異なります)

- 指で操作するときに、同時にペンで操作したり、ペンを手に持って操作したりしないでくだ さい。
- ディスプレイ (タッチパネル) に、ほこりや皮脂が付着していると、タッチ機能が正しく動 作しない場合があります。ディスプレイは、ときどき清掃してください(→P[.45](#page-44-1))。
- ディスプレイ (タッチパネル) にシールやシート類 (市販の保護フィルムや覗き見防止シー トなど)を貼ると、タッチパネルが正しく動作しない場合があります。

#### **D**oint

▶ このタブレットのタッチパネルでは、複数箇所を同時にタッチして操作することができます。 指の間隔が近すぎると認識されない場合があります。その場合は少し間隔をあけてタッチし てください。

#### <span id="page-21-0"></span>**ペンをお使いになるときの注意**

- ペンで操作するときは、次のような点に注意してください。
	- ・ 力を入れて画面をなぞる必要はありません。画面に近づけて移動させるだけで操作できま す。
	- ・ 必ず FMV LOOX ペンで操作してください。
	- ・ 「ユーザーアカウント制御」ウィンドウが表示された場合、一時的にペンが使えなくなる ことがあります。この場合は、いったんペンを画面から放すと、その後は使えるようにな ります。
	- ・ ペンの内部に精密部品が内蔵されています。ペンを落とすなど強い衝撃を与えないでくだ さい。故障の原因となります。
- ペンを使用しないときは、タブレット本体の右側面にペンを近づけると所定の位置で固定で きます。固定されたペンは、タブレット本体から引き離すだけで取り外すことができます。
- ペン先を机などに押し付けるなど、強い衝撃を与えないでください。破損の原因となります。
- ペン先 (芯)部は消耗品のため、使用しているうちにペン先がすり減ってきます (筆圧やタッ プ時の力が強い場合は、より早く消耗します)。すり減ってきたら、芯の交換をしてくださ い。

```
ペン先の交換方法は、「ペン先を交換する」(→P.38)をご覧ください。
```
- タップや長押しなどの画面操作時は、力を入れる必要はありません。力を入れすぎると、ペ ン先がつぶれペン先の早期消耗の原因となります。また、ペン本体およびタッチパネルの故 障の原因となります。
- ペンを破損したり紛失したりしたときや、ペン先を購入するときは、お使いのタブレットに 対応した次の商品をご購入ください。詳しくは、販売店にお問い合わせいただくか、富士通 ショッピングサイト「WEB MART」(https://fmv.fccl.fujitsu.com/shop/)をご覧くださ い。

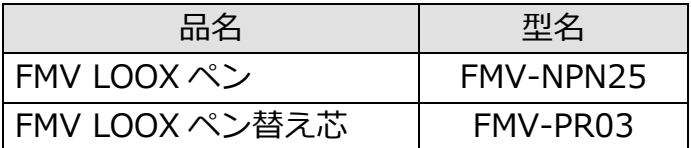

#### **D**oint

▶ ペンボタンを押しながら操作したときの動作は、 アプリにより異なります。 アプリによって は使用できない場合があります。

ペンボタン

#### **タッチ機能を使う**

画面上でタップ(マウスのクリックと同様の操作)をする場合は、指またはペン先で操作します。 マウスポインターは、画面上をなぞった方向に移動します。 タッチ機能を使った主な操作は次のとおりです。

#### **タップ**

● 指の操作 画面を 1 回素早くたたきます。

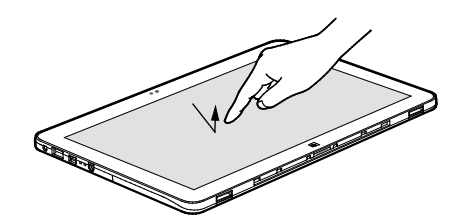

(これ以降のイラストは機種や状況により異なります)

● ペンの操作

画面を 1 回押して離します。

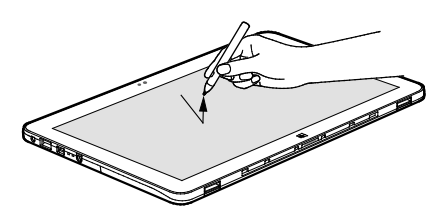

- <span id="page-23-0"></span>■ ダブルタップ
- 指の操作

画面を素早く 2 回連続して軽くたたきます。

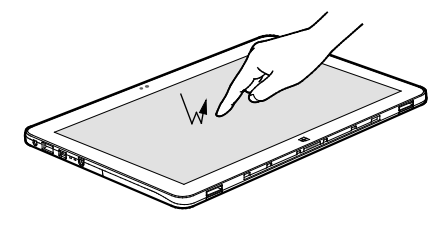

● ペンの操作 画面を素早く 2 回連続で押して離します。

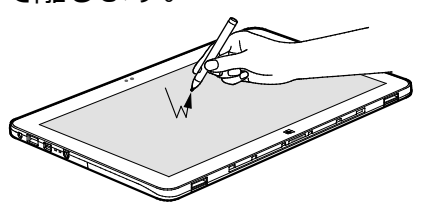

#### **■ 長押し**

1 本指またはペン先で画面を触れた状態でしばらく待ち、枠が表示されたら画面から指また はペンを離します。

マウスの右クリックと同様の動作となります。

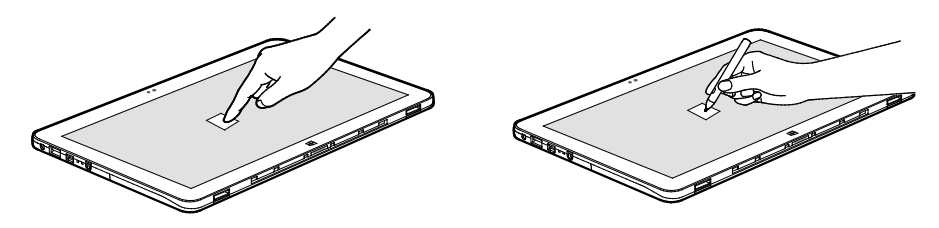

- **ポイント**
	- 指の操作 画面に軽く触れます。

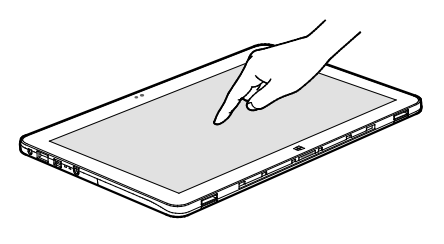

● ペンの操作 画面に近づけるか軽く触れます。

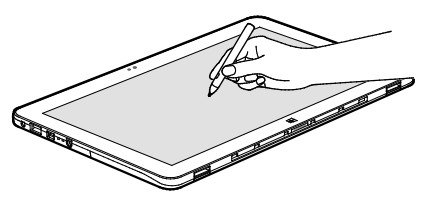

- **ドラッグ** 
	- 指の操作 画面に指を軽く押しつけながらなぞります。

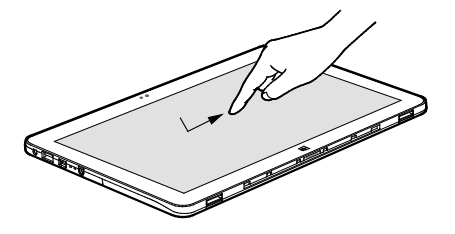

● ペンの操作 画面に軽く押しつけながらなぞります。

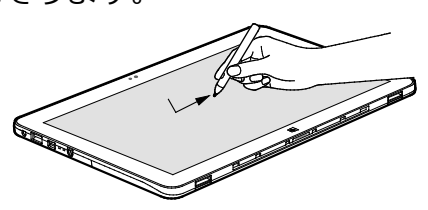

#### **拡大/縮小(指の操作のみ)**

2 本指を画面に軽く押しつけながら指をつまんだり開いたりします。つまむと画像やウィン ドウ内の画面が縮小表示され、開くと拡大表示されます。

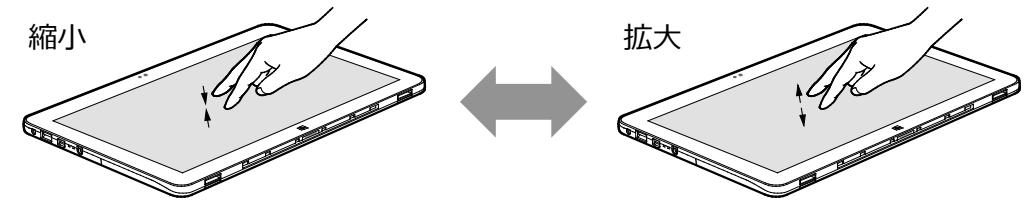

<span id="page-26-0"></span>**音量**

#### **次の方法で音量を調節できます。**

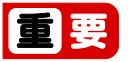

▶ 音量はスピーカーから聞こえる音がひずまない範囲に設定・調節してください。 スピーカー が故障する原因となる場合があります。

● 音量を調節する

タブレット本体の音量調節ボタンの「-」を押すと小さく、「+」を押すと大きくなります。

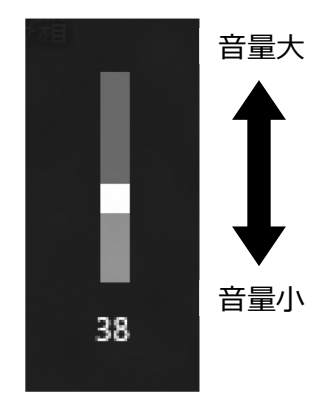

(画面は機種や状況により異なります)

FMV LOOX キーボードをお使いの場合は、 Hm を押しながら Hm を押して大きく、 Hm を押し て小さくします。

● 音を消す

画面右下の 令 (い) ■をタップし、スライダーの左にある いをタップします。

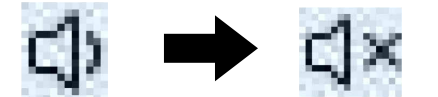

(画面は機種や状況により異なります)

もう一度タップすると、音が出るようになります。 FMV LOOX キーボードをお使いの場合は、 Hm を押しながら、 Hm を押します。

#### **D**oint

- ▶ FMV LOOX キーボードをお使いの場合
	- ・F Lock 機能 (「各部の名称と働き」 「キーボード」) をオンにすると、 [6] を押さずに [8] 、 **图、图を押すだけで調節できます。**
	- フラットポイントを使って、音量を調節することもできます。詳しくは[、「使いこなすた](https://azby.fmworld.net/support/manual/manualpdf/b6fk7271/b6fk7271_3.pdf) [めに」-](https://azby.fmworld.net/support/manual/manualpdf/b6fk7271/b6fk7271_3.pdf)「フラットポイント」をご覧ください。

### <span id="page-27-0"></span>**画面の明るさ**

#### **次の方法で画面の明るさを調節できます。**

- **1 画面右下の (1) 画をタップします。**
- **2 ●をスライドさせて、明るさを調整します。**

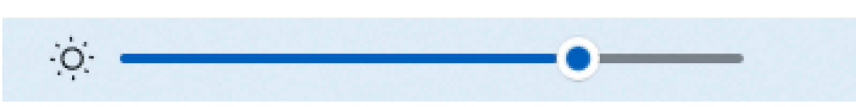

FMV LOOX キーボードをお使いの場合は、 [6] を押しながら、 [6] を押して明るく、 [6] を押して 暗くします。

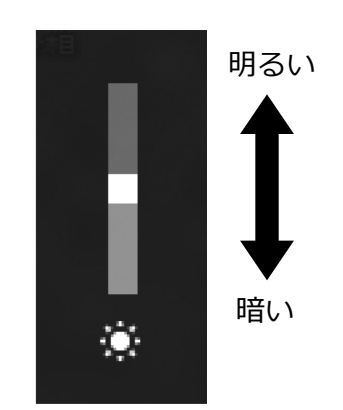

(画面は機種や状況により異なります)

#### Point

- ▶ FMV LOOX キーボードをお使いの場合 F Lock 機能[\(「各部の名称と働き」-](https://azby.fmworld.net/support/manual/manualpdf/b6fk7271/b6fk7271_1.pdf)「キーボード」)をオンにすると、 圖を押さずに 66 を押すだけで調節できます。
- ▶ 明るさの設定について
	- タブレットを再起動したり、スリープから復帰(レジューム)したり、AC アダプタの接 続や取り外しを行った直後は、キーボードで明るさを変更しても有効にならないことが あります。このような場合は、しばらく時間をおいてから変更してください。
	- ディスプレイの明るさを調整する場合、「AC アダプタ接続時」および「バッテリ駆動時」 共に、ディスプレイの明るさは同一設定となります。「AC アダプタ接続時」と「バッテ リ駆動時」で個別にディスプレイの明るさを設定することはできません。
- ▶ 画面の表示が暗くなったり明るさが勝手に変わったりする場合
	- バッテリのみでお使いのとき、実際の色の明るさより暗く表示される場合があります。また、 AC アダプタを接続したり外したりすると、色や明るさが勝手に変わる場合があります。 これらの現象は、画面に表示される内容と明るさを最適化することでバッテリ消費を節約す る機能が有効になっているためです。この機能を無効または効果を下げることで改善します が、その一方でバッテリの消費電力が大きくなります。
	- 次の手順で、この機能を無効または効果を下げることができます。
		- · この機能を無効にする
			- 1. ▶ (設定) ▶ 「ディスプレイ」 ▶ 「明るさ」の順にタップします。
			- 2.「表示されるコンテンツと明るさを最適化するとバッテリの改善に役立ちます。」を タップして √ を □にします。
		- この機能の効果を下げる
			- 1. ▶ 「すべてのアプリ」▶ 「インテル® グラフィックス・コマンド・センター」の 順にタップします。
			- 2.「システム」▶「電源」の順にタップします。
			- 3.「電力効率」のスライダーを左右にドラッグして効果を調節します。 「電力効率」の数値が高いほどバッテリ節約は大きくなりますが表示品質は低下し ます。また、「ディスプレイ・パワー・セービング」を ■■ (オフ) にすると、こ の機能は無効になります。

### <span id="page-29-0"></span>**周辺機器の取り扱い**

**周辺機器とは、USB マウス、プリンター、デジタルカメラ、USB メモリ、携帯オーディオプレー ヤーなどのタブレット本体に接続する装置の総称です。**

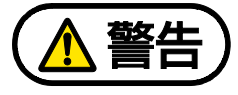

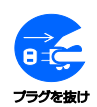

周辺機器のなかには、取り付け/取り外しを行うときに、タブレットや周辺機器の 電源を切り、AC アダプタや電源ケーブルをコンセントから抜いた状態で行わなけれ ばならない場合があります。必ず添付のマニュアルでご確認ください。感電の原因 となります。

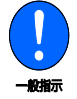

周辺機器のケーブルは、このマニュアルをよく読み、正しく接続してください。誤っ た接続状態でお使いになると、感電・火災の原因となります。また、タブレットお よび周辺機器が故障する原因となります。

#### **周辺機器の取り扱い上の注意**

- **周辺機器の接続は、取り付ける周辺機器のマニュアルをよくご覧になり、正しく行ってくだ さい**
- **弊社純正品をお使いください**

弊社純正の周辺機器については、販売店にお問い合わせいただくか、富士通ショッピングサ イト「WEB MART」(https://fmv.fccl.fujitsu.com/shop/)をご覧ください。 他社製品につきましては、このタブレットで正しく動作するかどうか、保証いたしかねます。 他社製品をお使いになる場合は、製造元のメーカーにお問い合わせくださいますようお願い いたします。

 **周辺機器に添付のドライバーがお使いの Windows に対応しているか確認してください** お使いになる周辺機器のドライバーがお使いの Windows に対応していないと、その周辺機 器はお使いになれません。必ずお使いの Windows に対応したものをご用意ください。

 **一度に取り付ける周辺機器は 1 つだけにしてください** 一度に複数の周辺機器を取り付けると、ドライバーのインストールなどが正常に行われない おそれがあります。1 つの周辺機器の取り付けと動作確認が完了してから、別の周辺機器を 取り付けてください。

**● コネクタの向きを確認し、まっすぐ接続してください** 

#### **● 周辺機器の電源について**

周辺機器の電源はタブレット本体の電源を入れる前に入れるものが一般的ですが、タブレッ ト本体より後に電源を入れるものもあります。周辺機器のマニュアルをご覧ください。

### <span id="page-30-0"></span>**nanoSIM カード**

無線 WAN 搭載機種のみ

**このタブレットの nanoSIM カードスロットに nanoSIM カードをセットすると、無線 WAN による通信ができるようになります。**

**ここでは、nanoSIM カードをセットしたり取り出したりする方法について説明しています。 無線 WAN の使い方については、次のマニュアルをご覧ください。**

- **・『内蔵無線 WAN [をお使いになる方へ』](https://azby.fmworld.net/support/manual/manualpdf/b6fk6391.pdf)**
- **・『内蔵無線 WAN [をお使いになる方へ\(](https://azby.fmworld.net/support/manual/manualpdf/b6fk8441.pdf)KDDI)』**

#### **nanoSIM カードをお使いになるうえでの注意**

● nanoSIM カードの表面にテープなどを貼らないでください。故障の原因となります。

### 国要

- ▶ nanoSIM カードをセットしたり取り出したりするときは、必ずタブレット本体の電源を切 り、AC アダプタを取り外してください。電源の切り方については[、「電源の入れ方/切り方」](#page-1-0) (→P[.2](#page-1-0))をご覧ください。
- ▶ AC アダプタを取り外した後、強制終了スイッチを押してから nanoSIM カードをセットし たり取り出したりしてください。nanoSIM カードのセット、取り出し後は AC アダプタを 接続しないとタブレットは起動しません。

#### **nanoSIM カードをセットする**

### 国要

- ▶ カードトレーの取り扱いについては、充分にご注意ください。
	- ・nanoSIM カードは、必ずカードトレーにセットして挿入してください。nanoSIM カード を直接パソコン本体に差し込んでも認識できません。また、nanoSIM カードが取り外せ なくなるなど、パソコン本体の故障の原因となります。
	- ・変形したカードトレーを挿入すると、通常の nanoSIM カードを認識できない場合があり ます。
	- ・カードトレーは紛失しないように注意してください。
- *1* **タブレットの電源を切り、AC アダプタを取り外します。**
- *2* **強制終了スイッチを押します。**

強制終了スイッチについて、詳しくは「各部の名称と働き」 - 「パソコン本体下面」をご 覧ください。

 *3* **このタブレットに添付のnanoSIMカードトレー取り出し用ピンをカードトレーの穴に差 し込んで押します。**

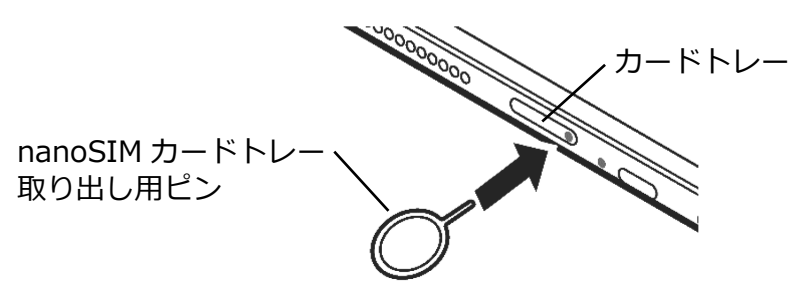

#### **D**oint

▶ ピンを差し込むときは、カードトレーが飛び出るまで、できるだけ垂直にゆっくりと差 し込んでください。

カードトレーが飛び出た状態で、ピンを無理に差し込まないでください。

 *4* **カードトレーの少し飛び出た部分を持って引き出します。**

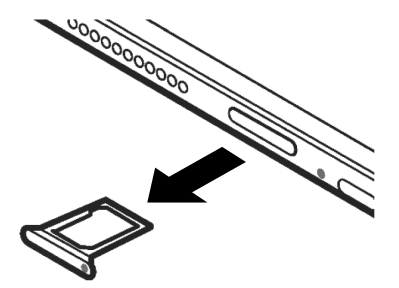

**D**oint

▶ カードトレーを引き出すときは、ひねったり斜めに引いたりして、カードトレーに無理 な力がかからないようにしてください。

 *5* **nanoSIM カードをカードトレーにセットします。**

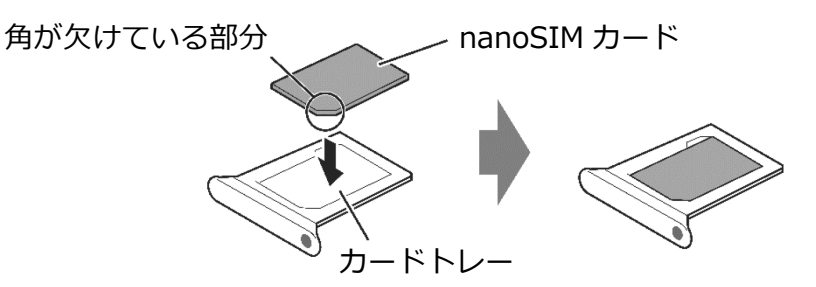

 *6* **カードトレーを nanoSIM カードスロットに差し込みます。**

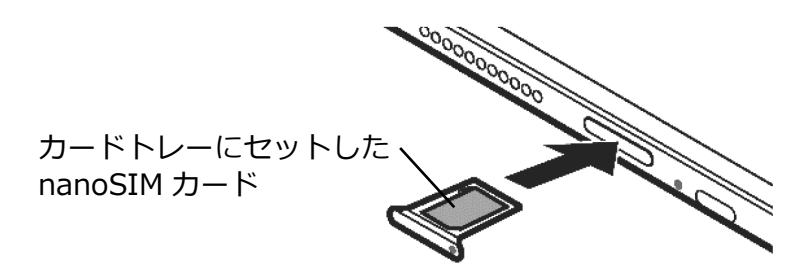

#### **nanoSIM カードを取り出す**

- *1* **パソコンの電源を切り、AC アダプタを取り外します。**
- *2* **強制終了スイッチを押します。** 強制終了スイッチについて、詳しくは「各部の名称と働き」 - 「パソコン本体下面」をご 覧ください。
- *3* **nanoSIM カードをセットするときと同じようにしてカードトレーを引き出し、nanoSIM カードを取り出します。**

**Doint** 

- ▶ 取り外した nanoSIM カードは大切に保管してください。
- *4* **カードトレーを nanoSIM カードスロットに差し込みます。**

## <span id="page-33-0"></span>**FMV LOOX キックスタンド**

**タブレット本体に取り付けることでタブレットを立てて使用できます。**

#### **FMV LOOX キックスタンドをお使いになるうえでの注意**

■『取扱説明書<スタートガイド>』の「取り扱い上のご注意」-「タブレットの取り扱いに ついての注意」-「FMV LOOX キックスタンドの取り扱い上の注意」もあわせてご覧ください。

● キックスタンドを開閉するときは、キックスタンドがタブレット本体から外れないように、 キックスタンドの上部中央を一方の手で押さえてください。

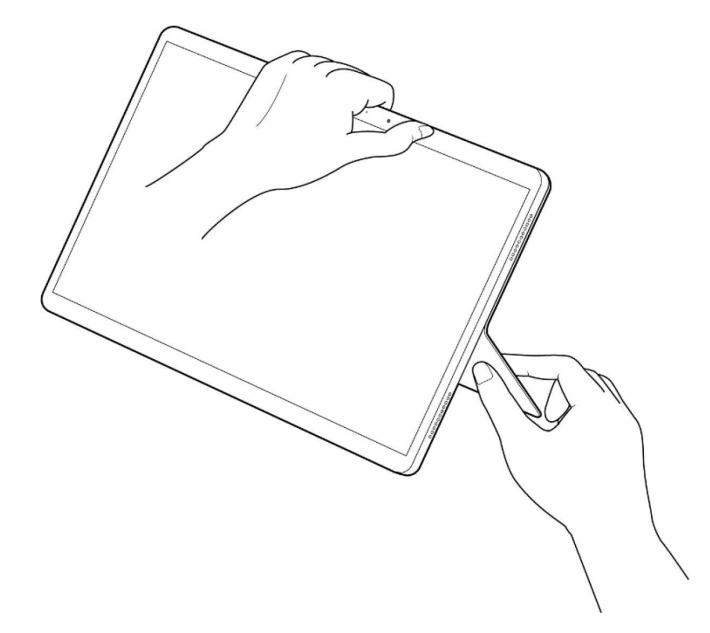

### **FMV LOOX キックスタンドを取り付ける/取り外す**

『取扱説明書<スタートガイド>』の「使い始める」-「キーボードなどを使う」-「FMV LOOX キックスタンドを使う」をご覧ください。

## <span id="page-34-0"></span>**FMV LOOX キーボード**

FMV LOOX 90/G、75/G をお使いの場合、または、FMV LOOX WL1/G でタブレット本体と一 緒に購入されていない場合は、別売として用意されています。

**FMV LOOX キーボードと FMV LOOX キックスタンド(→[P.34](#page-33-0))をタブレット本体に接続する ことで、ノートパソコンのようにキーボードとフラットポイントで操作することができます。**

#### **FMV LOOX キーボードをお使いになるうえでの注意**

■ 『取扱説明書 <スタートガイド> 』の「取り扱い上のご注意」 – 「タブレットの取り扱いに ついての注意」-「FMV LOOX キーボードの取り扱い上の注意」をご覧ください。

#### **FMV LOOX キーボードを取り付ける/取り外す**

『取扱説明書<スタートガイド>』の「使い始める」-「キーボードなどを使う」-「FMV LOOX キーボードを使う」をご覧ください。

### <span id="page-35-0"></span>**FMV LOOX ペン**

FMV LOOX 90/G、75/G をお使いの場合、または、FMV LOOX WL1/G でタブレット本体と一 緒に購入されていない場合は、別売として用意されています。

ペンでの操作や、操作するときの注意点などについては、ペンに添付の取扱説明書および[「タッ](#page-20-0) [チ機能」](#page-20-0)(→P[.21](#page-20-0))をご覧ください。

#### **ペンを充電する**

添付のペンは充電式です。ペンに添付の USB ケーブルでタブレット本体とペンを接続すること で充電できます。

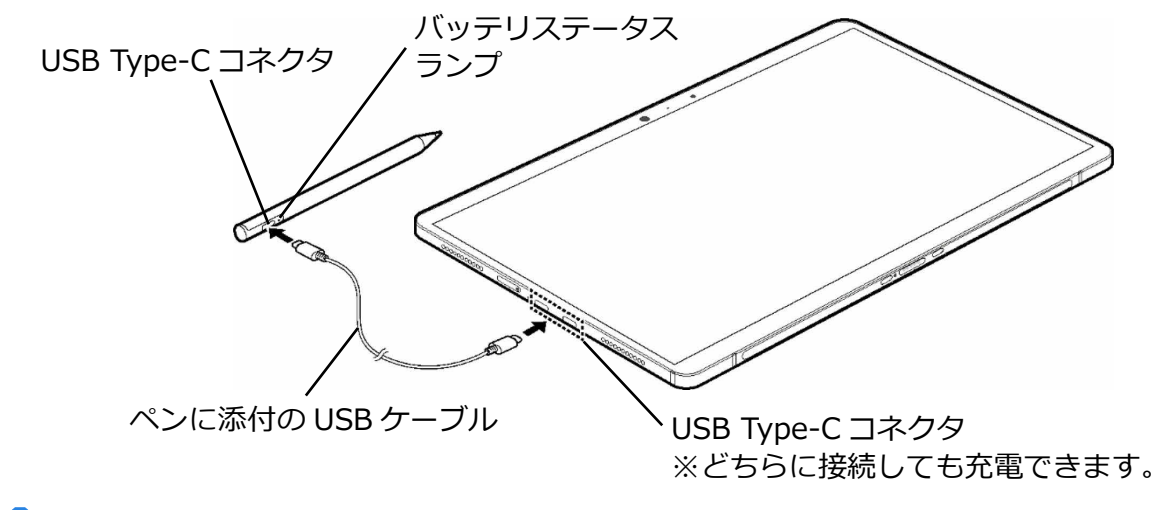

#### **Doint**

- ▶ USB ケーブルのコネクタは奥まで差し込んでください。
- ▶ USB ケーブルを抜くときは、無理な力を加えずまっすぐに抜いてください。故障の原因に なります。
- ▶ ペンとタブレット本体を USB ケーブルで接続中は、ペンを使用できません。USB ケーブル を取り外してからご利用ください。
- ▶ 20 分の充電で約 12 時間使用することができます。

#### ■ ペンの充電状態や残量の確認

バッテリの充電状態は、バッテリステータスランプで確認できます。

● USB ケーブル接続時

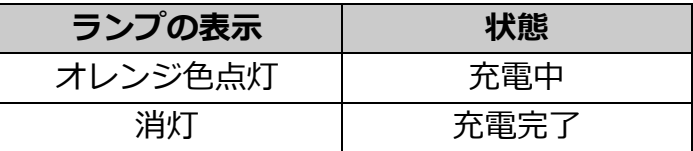

- USB ケーブル未接続時は、バッテリステータスランプは消灯します。
- バッテリ残量が少なくなると、次のようになります。この場合は、USB ケーブルを接続し てペンを充電してください。
	- ・バッテリステータスランプがオレンジ色で点滅する
	- ・ペンの充電をうながすメッセージが表示される
- USB ケーブルを接続しても充電できない場合は、次の状態が考えられます。
	- ・タブレット本体のバッテリが切れている
	- ・USB ケーブルが外れている
	- ・破損している
	- ・充電を維持できない
- ペンは 10 分間使用しないと省電力状態になり使用できなくなります。 この場合は、次の操作で省電力状態からレジュームしてください。
	- ・ペン先を軽く押す
	- ・ペンボタンを押す

上記の操作を行っても使用できない場合は、充電切れの可能性があります。ペンを充電して ください。

#### <span id="page-37-0"></span>**ペン先を交換する**

ペン先が破損したり、滑りが悪くなったりしたときは、次の手順に従って新しいペン先と交換 してください。

#### **Point**

- ▶ 交換用ペン先はペンに添付されています。また、別売の交換用ペン先については、[「ペンを](#page-21-0) [お使いになるときの注意」](#page-21-0)(→P[.22](#page-21-0))をご覧ください。
- *1* **ペンに添付の芯抜きでペン先をはさみ、ペン本体から外れるまでまっすぐ引き抜きます。**

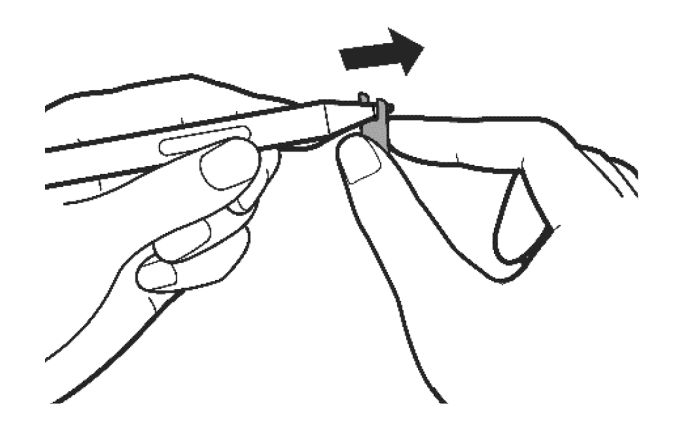

 *2* **新しいペン先をペン本体に差し込みます。**

ペン先の向きを確かめて、ペン本体の穴にまっすぐ差し込みます。

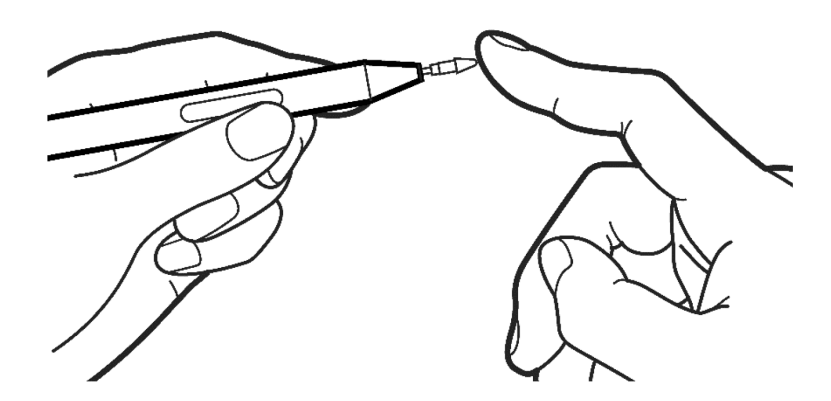

## <span id="page-38-0"></span>**防水/防塵性能**

このタブレットは、nanoSIM カードスロットをしっかりと閉じた状態で、IP4X の防塵性能、 IPX2 対応の防滴性能を有しています(nanoSIM カードスロットは無線 WAN 搭載機種のみ搭載 されています)。

- IP4X とは、直径 1.0mm の外来固形物までの塵埃の侵入から保護する機能を有することを 意味します。
- IPX2 とは、滴水試験装置を使用し、本タブレットを 15 度傾けた状態で 3mm/分の水を 4 方向より合計 10 分間滴水しても、タブレットとしての機能を有することを意味します。

#### **防水性能でできること**

- 1 時間の雨量が 20mm 程度の雨の中で、傘をささずに通信ができます。
	- ・ 手が濡れているときやタブレットに水滴がついているときには、nanoSIM カードスロッ トの開閉はしないでください。
	- ・ 表示画面側を上に向けてお使いください。その他の向きでは水滴が本体内部に浸水するお それがあります。

#### **水滴感知機能**

このタブレットの USB Type-C コネクタや、接続しようとした USB Type-C ケーブルまたはデ バイスに水滴が付いていることを感知すると、メッセージを表示してお知らせします。

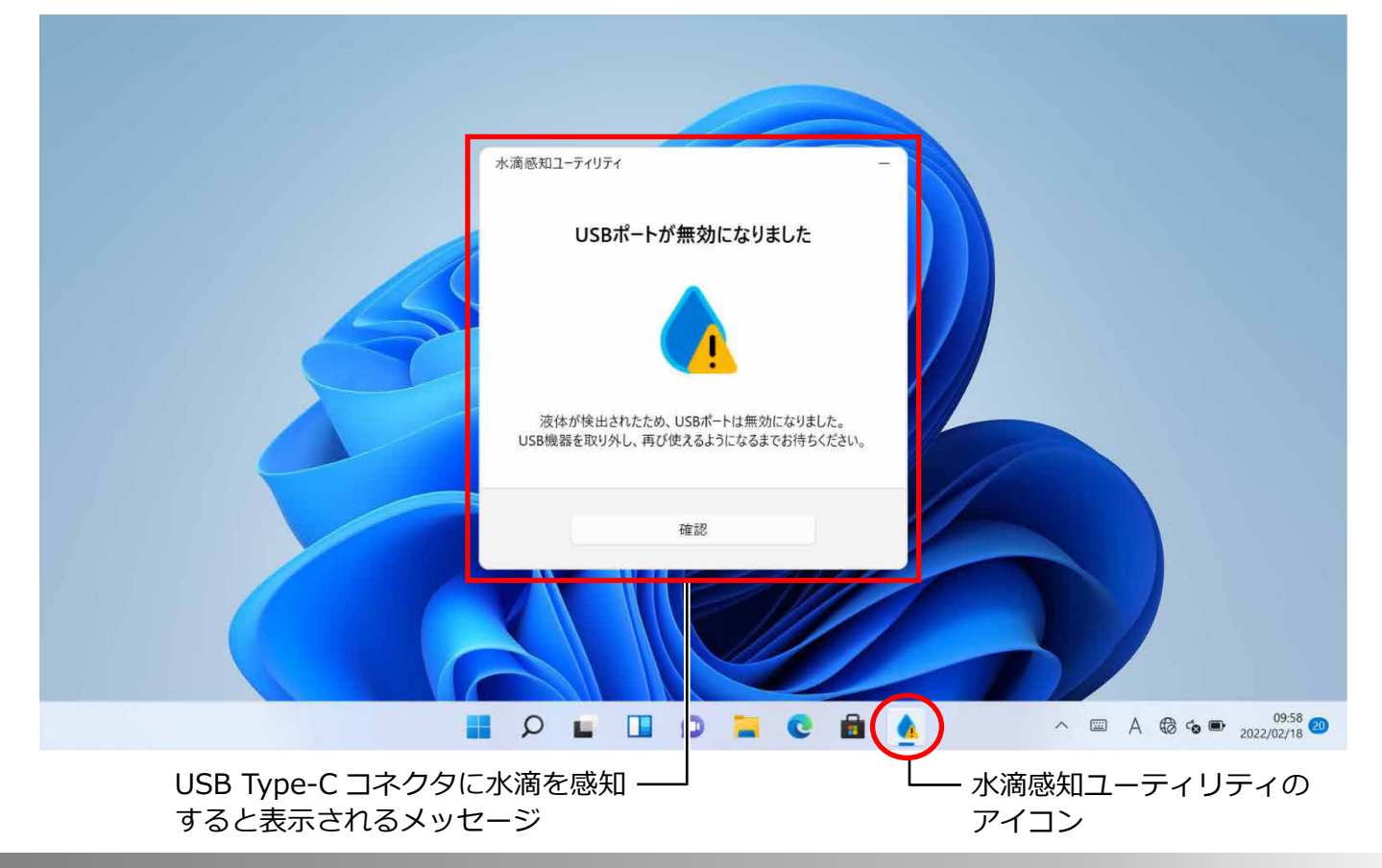

水滴を感知すると、自動で内部の回路を遮断し、USB Type-C コネクタを無効にして故障を未 然に防止します。必要な対処を行って水滴を感知しなくなると、USB Type-C コネクタを利用 できるようになります。

- **メッセージが表示されたときの対処**
- *1* **タブレット本体に水滴がついている場合は、乾いた清潔な布などでふき取り、乾燥させて ください(→[P.43](#page-42-0))。**

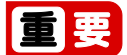

水滴を拭きとるとき、布を USB Type-C コネクタに挿入しないでください。

- *2* **USB Type-C コネクタにケーブルやデバイスを接続している場合は取り外します。**
- *3* **水滴感知ユーティリティの「確認」をタップします。**
- **4 タスクバーに表示されていた水滴感知ユーティリティの ♪ が消えたことを確認します。**

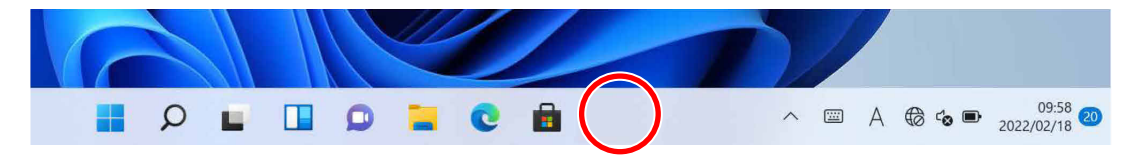

#### ● <u>● が消えた場合</u>

そのままお使いいただけます。ケーブルやデバイスを接続するときは、水滴が付いてい ないことを事前に確認してください。

**● おが消えない場合** タブレットの電源を切り、タブレット本体やケーブル、デバイスなどを**室温で乾かして ください**。乾いたことを確認したうえで電源を入れ、再度ケーブルやデバイスを接続し てください。

- ▶ 乾かすときは、次のことを行わないでください。故障の原因になります。
	- ドライヤーで乾かしたり、エアダスターで水分を飛ばしたりしないでください。
	- 綿棒やペーパータオルなどの異物を USB Type-C コネクタに挿入しないでください。

水滴がない場合でも、USB Type-C コネクタに AC アダプタやデバイス、ケーブルなどを接続す ると、メッセージが表示されることがあります。故障ではありませんので、次の手順に沿って操 作し、メッセージが消えたことを確認してからご利用ください。

- **AC アダプタを接続した場合**
	- 1.AC アダプタをタブレット本体から取り外します。
	- 2.水滴感知ユーティリティの「確認」をタップします。
	- 3. 『取扱説明書<スタートガイド>』の「タブレットの準備をする」の手順に従って、 AC アダプタをコンセント側から先に接続し、最後にタブレット本体に接続します。
- **デバイスやケーブルを接続した場合** 
	- 1. USB Type-C コネクタに接続されているデバイスやケーブルをすべて取り外します。
	- 2.水滴感知ユーティリティの「確認」をタップします。
	- 3. USB Type-C コネクタとデバイスに水滴が付いていないことを確認した上で、再度デバ イスやケーブルを接続します。

#### **Doint**

▶ USB Type-C ケーブルを利用する場合は、タブレット本体に添付の USB Type-C ケーブル のご利用をお勧めします。

#### **防水性能を維持するために**

水の浸入を防ぐために、必ず次の点を守ってください。

- 常温の水道水以外の液体をかけたり、つけたりしないでください。
- nanoSIM カードスロットはしっかりと閉じてください。接触面に微細なゴミ(髪の毛1本、 砂粒 1 つ、微細な繊維など)が挟まると、浸水の原因となります。
- スピーカーなどを綿棒やとがったものでつつかないでください。
- 落下させないでください。傷の発生などにより防水性能の劣化を招くことがあります。
- nanoSIM カードスロットは防水性能を維持する上で重要な役割を担っています。nanoSIM カードスロットを傷つないでください。また、ゴミが付着しないようにしてください。

#### **D**oint

▶ 防水性能を維持するため、異常の有無にかかわらず必ず 2 年に 1 回、部品の交換が必要とな ります。

部品の交換はタブレットをお預かりして有料にて承ります。「富士通パーソナル製品に関す るお問い合わせ窓口」までお問い合わせください。

#### **防水性能をお使いになるうえでの注意**

次のような行為は行わないでください。

- お風呂やプールなどの水中に沈める
- 強い雨風のなか野外で使用する
- 石けん、洗剤、または入浴剤をつける
- ブラシやスポンジで洗う
- 洗濯機で洗う
- シャワーなどの水流を当てる
- 海水につける
- 温泉で使う
- 砂や泥をつける

また、次の注意事項を守って正しくお使いください。

- 付属品は防水性能を有していません。 FMV LOOX キーボード(→P[.35](#page-34-0))にタブレットを接続した状態で動画再生などをする場合、 AC アダプタを接続していない状態でも、水周りでは使用しないでください。
- 温風 (ドライヤーなど) を当てたりしないでください。
- 水滴が付着したまま放置しないでください。 電源端子がショートしたり、寒冷地では凍結したりして、故障の原因となります。
- スピーカーに水滴を残さないでください。 動作不良となるおそれがあります。
- nanoSIM カードスロットが開いている状態で水などの液体がかかった場合、内部に液体が 入り、感電や故障の原因となります。そのまま使用せずに電源を切り、「富士通パーソナル 製品に関するお問い合わせ窓口」までお問い合わせください。
- nanoSIM カードスロットが傷ついたり、変形したりした場合は、「富士通パーソナル製品 に関するお問い合わせ窓口」までお問い合わせください。
- FMV LOOX ペンは防水性能を有していません。

#### **Point**

▶ 実際の使用にあたって、すべての状況での動作を保証するものではありません。また、調査 の結果、お客様の取り扱いの不備による故障と判明した場合、保証の対象外となります。

#### <span id="page-42-0"></span>**水抜き**

本タブレットを水に濡らすと、拭き取れなかった水が後からもれてくることがありますので、次 の手順で水抜きを行ってください。

 *1* **本タブレットを安定した台などに置き、表面、裏面を乾いた清潔な布などでよく拭き取っ てください。**

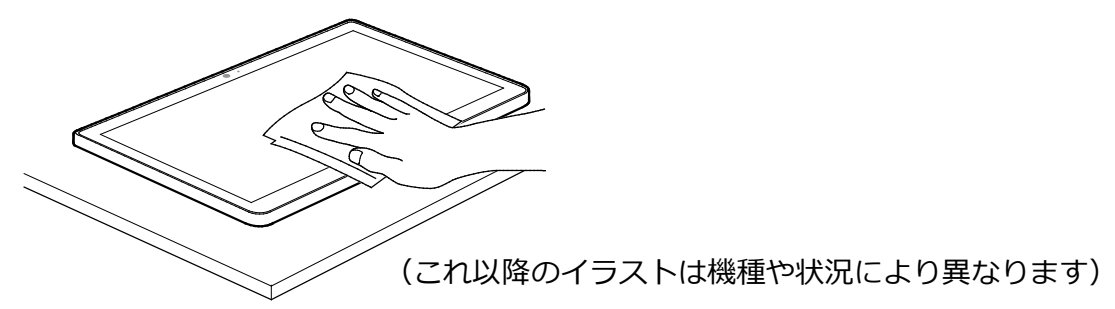

#### $\rightarrow$  oint

- ▶ 拭き取るときに布などを引っかけて電源ボタンを押さないように注意してください。
- *2* **本タブレットのディスプレイ面を下にして、長い辺を両手でしっかりと持ち、<sup>10</sup> 回程度 水滴が飛ばなくなるまで振ってください。その後、180 度持ち替えて同様に 10 回程度水 滴が飛ばなくなるまで振ってください。**

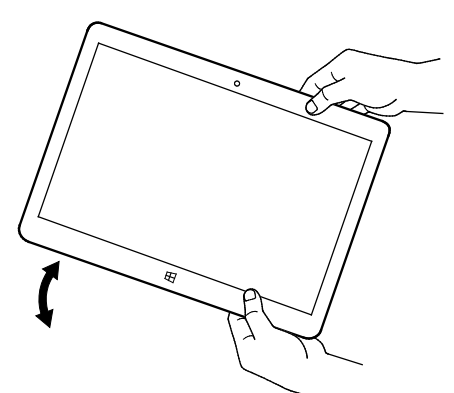

 *3* **外周部の隙間にたまった水は、乾いた清潔な布などに本タブレットの四隅を各 <sup>10</sup> 回程度 振るように押し当てて拭き取ってください。**

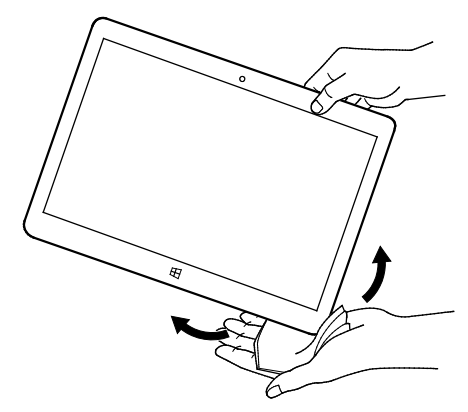

*4* **スピーカーなどの隙間にたまった水は、乾いた清潔な布などに本タブレットを <sup>10</sup> 回程度 振るように押し当てて拭き取ってください。**

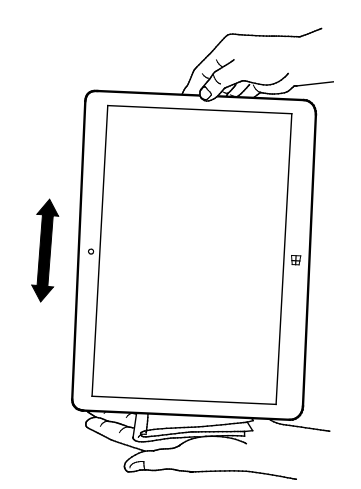

#### *5* **本タブレットから出てきた水分を乾いた清潔な布などで充分に拭き取り、自然乾燥させて ください。**

・ 水を拭き取った後に本体内部に水滴が残っている場合は、水が染み出ることがあります。

・ 隙間にたまった水を綿棒などで直接拭き取らないでください。

#### **充電のときの注意**

充電時および充電後には、必ず次の点を確認してください。

- 充電時は、本タブレットが濡れていないか確認してください。 本タブレットが濡れている状態では、絶対に充電しないでください。
- 付属品は防水性能を有していません。
- 本タブレットが濡れている場合や水に濡れた後に充電する場合は、よく水抜きをして乾いた 清潔な布などで水を拭き取ってから、FMV LOOX キーボード(→P[.35](#page-34-0))に接続したり、 nanoSIM カードスロットを開いたりしてください。
- AC アダプタや FMV LOOX キーボード (→P[.35](#page-34-0)) は、水周りや水のかかる場所で使用しな いでください。 火災や感電の原因となります。
- 濡れた手で AC アダプタや FMV LOOX キーボード (→P[.35](#page-34-0)) に触れないでください。 感電の原因となります。

### <span id="page-44-0"></span>**お手入れ**

**このタブレットを快適にお使いいただくための、日ごろのお手入れについて説明します。**

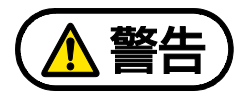

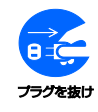

感電やけがの原因となるので、お手入れの前に、次の事項を必ず行ってください。

- タブレット本体の電源を切り、AC アダプタを取り外してください。
	- 周辺機器やケーブル類を接続している場合は、タブレット本体から取り外してく ださい。

清掃するときは、清掃用スプレー(可燃性物質を含むもの)を使用しないでくださ い。故障・火災の原因となります。

- 別売の LOOX キーボードには、お手入れ用のクロスが添付されています。タブレット本体 やディスプレイの汚れを取る場合は、添付のクロスを使用してください。クロスが汚れた場 合は水で手洗いし、陰干ししてください。なお、クロスを洗うと、色落ちしたり縮んだりす ることがあります。
- タブレット本体の汚れを取る場合は、次の点に注意してください。
	- ・ 爪や指輪などで傷を付けないように注意してください。
	- ・ OAクリーニング用のクロスや不織布などの乾いた柔らかい布を使って軽く拭き取ってく ださい。
	- ・ 汚れがひどい場合は、水または水で薄めた中性洗剤を含ませた布を固く絞って拭き取り、 中性洗剤を使用した場合は、水に浸した布で拭き取ってください。また、拭き取るときは、 タブレット本体に水が入らないよう充分に注意してください。
	- ・ アセトン、シンナー、ベンジンなど揮発性の強いものや、化学ぞうきん、除光液、清掃用 スプレー(可燃性物質を含むもの)は絶対に使わないでください。
- <span id="page-44-1"></span>● ディスプレイの汚れを取る場合は、さらに次の点に注意してください。
	- ・ OAクリーニング用のクロスや不織布などの乾いた柔らかい布かメガネ拭きを使って軽く 拭き取ってください。水や中性洗剤を使用して拭かないでください。
	- ・ 市販のクリーナー、除光液、化学ぞうきんを使うと、成分によっては、画面の表面のコー ティングを傷めるおそれがあります。次のものは、使わないでください。
		- アルカリ性成分を含んだもの
		- 界面活性剤を含んだもの
		- アセトン、シンナー、ベンジンなどの揮発性の強いもの
		- 研磨剤を含むもの
	- ・ ディスプレイの表面を固いものでこすったり、強く押しつけたりしないでください。破損 するおそれがあります。
- FMV LOOX キーボードをお使いのときに、キーボードのキーとキーの間のほこりを取る場 合は、次の点に注意してください。
	- ・ ゴミは吹き飛ばして取らないでください。キーボード内部にゴミが入り、故障の原因とな る場合があります。また、掃除機などを使って、キーを強い力で引っ張らないでください。
	- ・ ほこりなどを取る場合は、柔らかいブラシなどを使って軽くほこりを取り除いてください。 そのとき、毛先が抜けやすいブラシは使用しないでください。キーボード内部にブラシの 毛などの異物が入り、故障の原因となる場合があります。
- FMV LOOX キーボードの底面や FMV LOOX キックスタンドに使用されている布材は、手触 りにこだわった素材を使っており、汚れやほこりが取りづらい場合があります。汚れやほこ りは手でこすらず、水に濡らした布を固く絞って軽く拭いてください。